1

# 5 octobre 2019

L'extension nicematrix <sup>∗</sup>

F. Pantigny fpantigny@wanadoo.fr

#### **Résumé**

L'extension LaTeX nicematrix fournit de nouveaux environnements similaires aux environnements classiques {array} et {matrix} mais avec des fonctionnalités supplémentaires. Parmi ces fonctionnalités figurent la possibilité de fixer la largeur des colonnes et de tracer des traits en pointillés continus entre les cases du tableau.

# **1 Présentation**

Cette extension peut être utilisée avec xelatex, lualatex et pdflatex mais aussi avec le cheminement classique latex-dvips-ps2pdf (ou Adobe Distiller). Deux ou trois compilations successives peuvent être nécessaires. Cette extension nécessite et charge les extensions expl3, l3keys2e, xparse, array, amsmath et tikz . Elle charge aussi la bibliothèque Tikz fit. L'utilisateur final n'a qu'à charger l'extension nicematrix avec l'instruction habituelle : \usepackage{nicematrix}.

Cette extension fournit quelques outils supplémentaires pour dessiner des matrices (au sens mathématique). Les principales caractéristiques sont les suivantes :

- $-$  des lignes en pointillés continues<sup>1</sup>;
- des rangées et colonnes extérieures pour les labels ; — un contrôle sur la largeur des colonnes.

Une commande\NiceMatrixOptions est fournie pour régler les options (la portée des options fixées par cette commande est le groupe TeX courant).

# **Un exemple d'utilisation pour les lignes en pointillés continues**

Considérons par exemple le code suivant qui utilise un environnement {pmatrix} de l'extension amsmath.

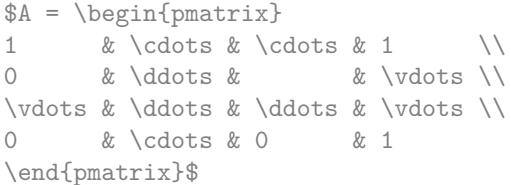

Ce code compose la matrice *A* représentée à droite.

Maintenant, si nous utilisons l'extension nicematrix avec l'option transparent, le même code va donner le résultat ci-contre à droite.

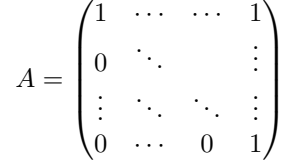

 $\sqrt{ }$ 

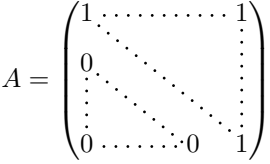

1 *· · · · · ·* 1  $\setminus$ 

 $L_n$   $a_{n1}$   $a_{n2}$   $\dots \dots \dots a_{nn}$ 

 $C_1$   $C_2$   $\cdots$   $C_n$  $L_1$   $a_{11}$   $a_{12}$   $\dots \dots \dots a_{1n}$  $L_2$  *a*<sub>21</sub> *a*<sub>22</sub>  $\cdots \cdots a_{2n}$ 

1

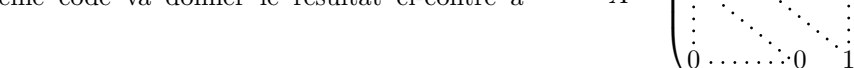

<sup>1.</sup> Si l'option de classe draft est utilisée, ces lignes en pointillés ne sont pas tracées pour accélérer la compilation.

# **2 Les environnements de cette extension**

L'extension nicematrix définit les nouveaux environnements suivants :

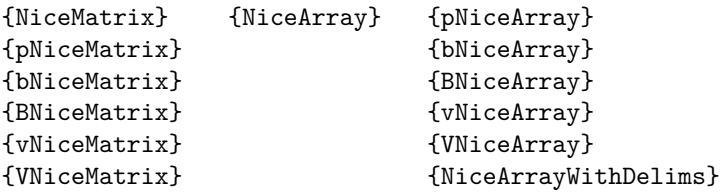

Par défaut, les environnements {NiceMatrix}, {pNiceMatrix}, {bNiceMatrix}, {BNiceMatrix}, {vNiceMatrix} et {VNiceMatrix} se comportent quasiment comme les environnements correspondants de amsmath : {matrix}, {pmatrix}, {bmatrix}, {Bmatrix}, {vmatrix} et {Vmatrix}.

L'environnement {NiceArray} est similaire à l'environnement {array} de l'extension {array}. Néanmoins, pour des raisons techniques, dans le préambule de l'environnement {NiceArray}, l'utilisateur doit utiliser les lettres L, C et R au lieu de l, c et r. Il est possible d'utiliser les constructions w{...}{...}, W{...}{...}<sup>2</sup>, |,>{...}, <{...}, @{...}, !{...} et \*{n}{...} mais les lettres p, m et b ne doivent pas être employées. Voir p. 7 la partie concernant {NiceArray}.

## **3 Les lignes en pointillés [c](#page-6-0)ontinues**

À l'intérieur des environnements de l'extension nicematrix, de nouvelles commandes sont définies : \Ldots, \Cdots, \Vdots, \Ddots, and \Iddots. Ces commandes sont conçues pour être utilisées à la place  $\rm{de \dots, \cdots, \cdots, \ddot\$  et \iddots. $^3$ 

Chacune de ces commandes doit être utilisée seule dans la case du tableau et elle trace une ligne en pointillés entre les premières cases non vides<sup>4</sup> situées de part et d'autre de la case courante. Bien entendu, pour \Ldots et \Cdots, c'est une ligne horizontale ; pour \Vdots, c'est une ligne verticale et pour \Ddots et \Iddots, ce sont des lignes diagonales.

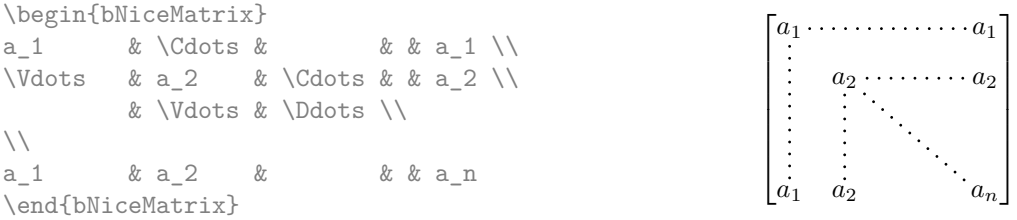

Pour représenter la matrice nulle, on peut choisir d'utiliser le codage suivant :

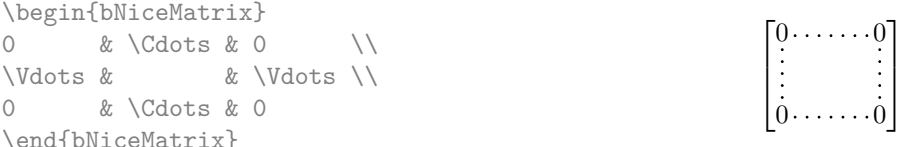

On peut néanmoins souhaiter une matrice plus grande. Habituellement, dans un tel cas, les utilisateurs de LaTeX ajoutent une nouvelle ligne et une nouvelle colonne. Il est possible d'utiliser la même

<sup>2.</sup> Pour les colonnes de type w et W, les cases sont composées en mode mathématique (dans les environnements de nicematrix) alors que dans {array} de array, elles sont composées en mode texte. .

s. La commande \iddots, définie dans nicematrix, est une variante de \ddots avec les points allant vers le haut : . : . Si mathdots est chargée, la version de mathdots est utilisée. Elle correspond à la commande \adots de unicode-math.

<sup>4.</sup> La définition précise de ce qui est considéré comme une «case vide» est donnée plus loin (cf. p. 14).

méthode avec nicematrix :

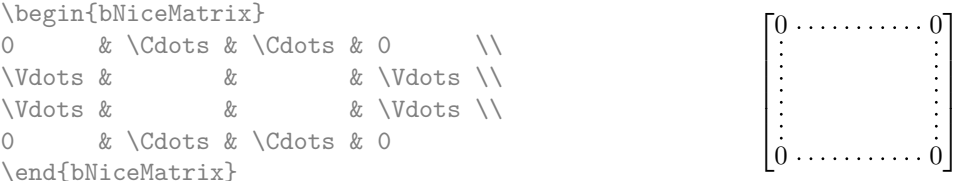

Dans la première colonne de cet exemple, il y a deux instructions \Vdots mais une seule ligne en pointillés sera tracée (il n'y a pas d'objets qui se superposent dans le fichier PDF résultant<sup>5</sup>).

En fait, dans cet exemple, il aurait été possible de tracer la même matrice plus rapidement avec le codage suivant :

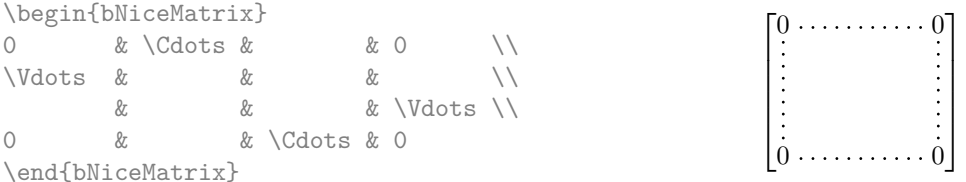

Il y a aussi d'autres moyens de changer la taille d'une matrice. On pourrait vouloir utiliser l'argument optionnel de la commande \\ pour l'espacement vertical et la commande \hspace\* dans une case pour l'espacement horizontal. <sup>6</sup>

Toutefois, une commande \hspace\* pourrait interférer dans la construction des lignes en pointillés. C'est pourquoi l'extension nicematrix fournit une commande \Hspace qui est une variante de \hspace transparente pour la construction des lignes en pointillés de nicematrix.

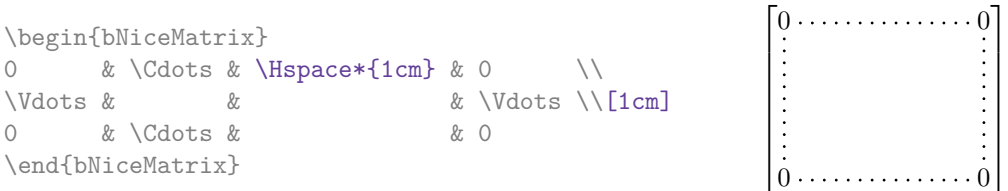

#### **3.1 L'option nullify-dots**

Considérons la matrice suivante qui a été composée classiquement avec l'environnement {pmatrix} de amsmath.

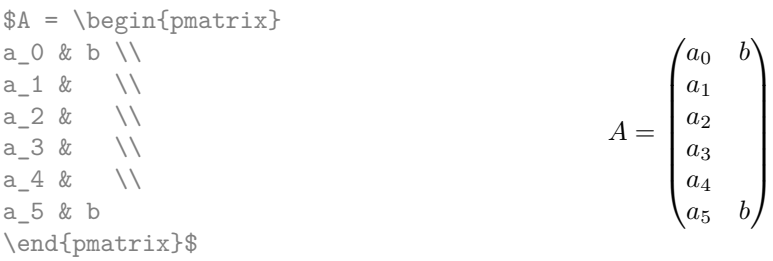

Si nous ajoutons des instructions \vdots dans la seconde colonne, la géométrie de la matrice est

<sup>5.</sup> Et il n'est pas possible de tracer une ligne \Ldots et une ligne \Cdots entre les mêmes cases.

<sup>6.</sup> Dans nicematrix, il faut utiliser \hspace\* et non \hspace car nicematrix utilise array. Remarquons aussi que l'on peut également régler la largeur des colonnes en utilisant l'environnement {NiceArray} (ou une de ses variantes) avec une colonne de type w ou W : cf. p. 10

modifiée.

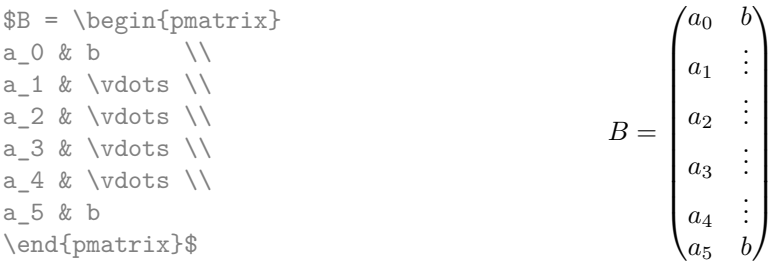

Par défaut, avec nicematrix, si nous remplaçons {pmatrix} par {pNiceMatrix} et \vdots par \Vdots, la géométrie de la matrice n'est pas changée.

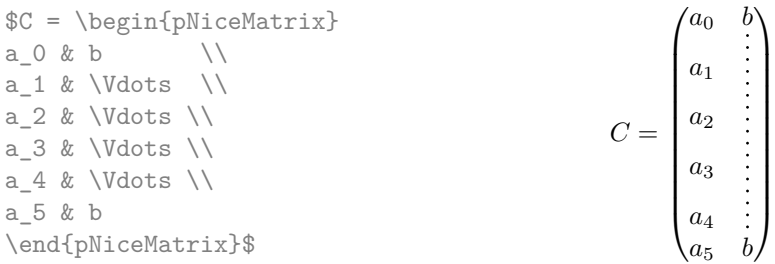

On pourrait toutefois préférer la géométrie de la première matrice *A* et vouloir avoir la même géométrie avec une ligne en pointillés continue dans la seconde colonne. C'est possible en utilisant l'option nullify-dots (et une seule instruction \Vdots suffit).

\$D = \begin{pNiceMatrix}[nullify-dots]  $a_0 \& b \qquad \setminus \$ a 1 &  $Vdots N$  $a \; 2 \; \& \qquad \qquad \backslash \setminus$  $a_3 \& \quad \qquad \backslash \backslash$  $a_4 \& \qquad \qquad \backslash \backslash$ a\_5 & b \end{pNiceMatrix}\$  $D =$  $\int a_0$  *b a*1 *a*2 *a*3 *a*4 *a*<sup>5</sup> *b*  $\setminus$  $\begin{array}{c} \hline \end{array}$ 

L'option nullify-dots «smashe» les instructions \Ldots (et ses variantes) verticalement mais aussi horizontalement.

**Il doit n'y avoir aucun espace devant le crochet ouvrant (**[**) des options de l'environnement.**

## **3.2 La commande \Hdotsfor**

Certaines personnes utilisent habituellement la commande \hdotsfor de l'extension amsmath pour tracer des lignes en pointillés horizontales dans une matrice. Dans les environnements de nicematrix, il convient d'utiliser \Hdotsfor à la place pour avoir les lignes en pointillés similaires à toutes celles tracées par l'extension nicematrix.

Comme avec les autres commandes de nicematrix (comme \Cdots, \Ldots, \Vdots, etc.), la ligne en pointillés tracée par \Hdotsfor s'étend jusqu'au contenu des cases de part et d'autre.

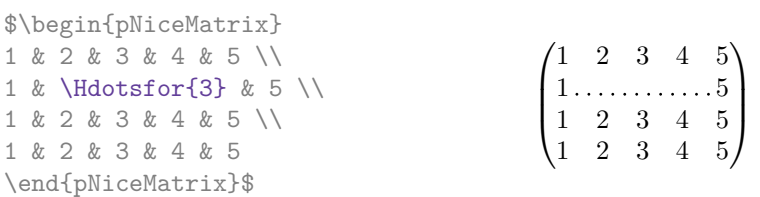

Néanmoins, si ces cases sont vides, la ligne en pointillés s'étend seulement dans les cases spécifiées par l'argument de \Hdotsfor (par conception).

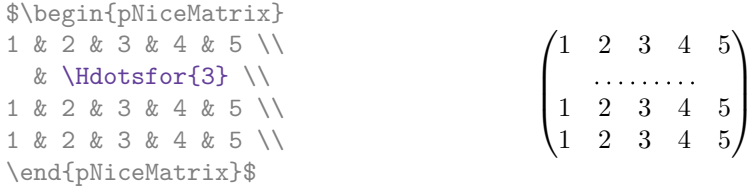

La commande \hdotsfor de amsmath prend un argument optionnel (entre crochets) qui est utilisé pour un réglage fin de l'espace entre deux points consécutifs. Par homogénéité, \Hdotsfor prend aussi un argument optionnel mais cet argument est écarté silencieusement.

Remarque : Contrairement à la commande \hdotsfor de amsmath, la commande \Hdotsfor est utilisable lorsque l'extension colortbl est chargée (mais vous risquez d'avoir des problèmes si vous utilisez \rowcolor sur la même rangée que \Hdotsfor).

#### **3.3 Comment créer les lignes en pointillés de manière transparente**

L'extension nicematrix fournit une option appelée transparent qui permet d'utiliser du code existant de manière transparente dans les environnements de l'amsmath : {matrix}, {pmatrix}, {bmatrix}, etc. En fait, cette option est un alias pour la conjonction de deux options : <code>renew-dots</code> et <code>renew-matrix.  $^7$ </sup></code>

— L'option renew-dots

Avec cette option, les commandes **\ldots**, **\cdots**, **\vdots**, **\ddots**, **\iddots** 3 et **\hdotsfor** sont redéfinies dans les environnements de nicematrix et agissent comme \Ldots, \Cdots, \Vdots, \Ddots, \Iddots et \Hdotsfor ; la commande \dots (points de suspension «automatiques» de amsmath) est aussi redéfinie et se comporte comme \Ldots.

— L'option renew-matrix

Avec cette option, l'environnement {matrix} est redéfini et se comporte comme {NiceMatrix} et il en est de même pour les cinq variantes.

Par conséquent, avec l'option transparent, un code classique donne directement le résultat fourni par nicematrix.

#### \NiceMatrixOptions{transparent}

```
\begin{pmatrix}
1 & \cdots & \cdots & 1 \\
0 & ddots & & vdots \ \n\\vdots & \ddots & \ddots & \vdots \\
0 & \cdots & 0 & 1
\end{pmatrix}
```
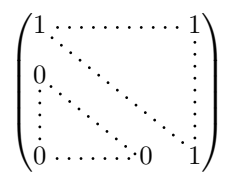

# **4 Les nœuds Tikz créés par l'extension nicematrix**

L'extension nicematrix crée un nœud Tikz pour chaque case du tableau considéré. Ces nœuds sont utilisés pour tracer les lignes en pointillés entre les cases du tableau. Toutefois, l'utilisateur peut aussi utiliser directement ces nœuds. On commence par donner un nom au tableau (avec l'option name). Cela étant fait, les nœuds sont accessibles à travers les noms «*nom*-*i*-*j*» où *nom* est le nom donné au tableau et *i* et *j* les numéros de ligne et de colonne de la case considérée.

\$\begin{pNiceMatrix}[name=ma-matrice] 1 & 2 & 3 \\ 4 & 5 & 6 \\ 7 & 8 & 9 \end{pNiceMatrix}\$ \tikz[remember picture,overlay] \draw (ma-matrice-2-2) circle (2mm) ;

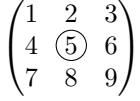

7. Comme toutes les autres options, les options renew-dots, renew-matrix et transparent peuvent être fixées avec la commande \NiceMatrixOptions, mais elles peuvent aussi être passées en options du \usepackage (ce sont les trois seules).

Ne pas oublier les options remember picture et overlay.

Dans l'exemple suivant, nous avons surligné toutes les cases de la matrice.

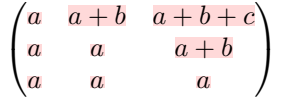

En fait, l'extension nicematrix peut créer des nœuds supplémentaires (*extra nodes* en anglais). Ces nouveaux nœuds sont créés si l'option create-extra-nodes est utilisée. Il y a deux séries de nœuds supplémentaires : les «nœuds moyens» (*medium nodes* en anglais) et les «nœuds larges» (*large nodes* en anglais).

Les noms des «nœuds moyens» s'obtiennent en ajoutant le suffixe «-medium» au nom des nœuds normaux. Dans l'exemple suivant, on a surligné tous les «nœuds moyens». Nous considérons que cet exemple se suffit à lui-même comme définition de ces nœuds.

$$
\begin{pmatrix} a & a+b & a+b+c \\ a & a & a+b \\ a & a & a \end{pmatrix}
$$

Les noms des «nœuds larges» s'obtiennent en ajoutant le suffixe «-large» au nom des nœuds normaux. Dans l'exemple suivant, on a surligné tous les «nœuds larges». Nous considérons que cet exemple se suffit à lui-même comme définition de ces nœuds. <sup>8</sup>

$$
\begin{pmatrix} a & a+b & a+b+c \ a & a & a+b \ a & a & a \end{pmatrix}
$$

Les «nœuds larges» de la première colonne et de la dernière colonne peuvent apparaître trop petits pour certains usages. C'est pourquoi il est possible d'utiliser les options left-margin et right-margin pour ajouter de l'espace des deux côtés du tableau et aussi de l'espace dans les «nœuds larges» de la première colonne et de la dernière colonne. Dans l'exemple suivant, nous avons utilisé les options left-margin  ${\rm et}$  right-margin. $^9$ 

$$
\left(\begin{array}{ccc}a&a+b&a+b+c\\a&a&a+b\\a&a&a\end{array}\right)
$$

Il est aussi possible d'ajouter de l'espace sur les côtés du tableau avec les options extra-left-margin et extra-right-margin. Ces marges ne sont pas incorporées dans les «nœuds larges». Dans l'exemple suivant, nous avons utilisé extra-left-margin et extra-right-margin avec la valeur 3 pt.

$$
\left(\begin{array}{ccc} a & a+b & a+b+c \\ a & a & a+b \\ a & a & a \end{array}\right)
$$

Dans le cas présent, si on veut un contrôle sur la hauteur des rangées, on peut ajouter un \strut dans chaque rangée du tableau.

$$
\left(\begin{array}{ccc}a&a+b&a+b+c\\a&a&a+b\\a&a&a\end{array}\right)
$$

On explique plus loin comment surligner les nœuds créés par Tikz (cf. p. 18).

<sup>8.</sup> Il n'y a pas de «nœuds larges» créés dans les lignes et colonnes extérieures (pour ces lignes et colonnes, voir p. 8).

<sup>9.</sup> Les options left-margin et right-margin prennent des dimensions comme valeurs mais, si aucune valeur n'est donnée, c'est la valeur par défaut qui est utilisée et elle est égale à \arraycolsep (par [déf](#page-17-0)aut, 5 pt).Il existe aussi une option margin pour fixer à la fois left-margin et right-margin.

# **5 Le code-after**

L'option code-after peut être utilisée pour indiquer du code qui sera exécuté après la construction de la matrice (et donc, en particulier, après la construction de tous les nœuds).

Dans le code-after, les nœuds Tikz doivent être désignés sous la forme *i*-*j* (sans le préfixe correspondant au nom de l'environnement).

De plus, une commande spéciale, nommée \line est disponible pour tracer directement des lignes en pointillés entre les nœuds).

> $\setminus$  $\cdot$

 $\begin{bmatrix} \delta_{1-1} & \delta_{3-3} \end{bmatrix}$ 0 & 0 & 0 \\ 0 & & 0 \\ 0 & 0 & 0 \end{pNiceMatrix}\$  $\sqrt{ }$  $\overline{1}$ 0 0 0 0 0 0 0 0

# <span id="page-6-0"></span>**6 L'environnement {NiceArray}**

L'environnement {NiceArray} est similaire à l'environnement {array}. Comme pour {array}, l'argument obligatoire est le préambule du tableau. Néanmoins, pour des raisons techniques, l'utilisateur doit utiliser les lettres L, C et R<sup>10</sup> au lieu de 1, c et r.

Il est possible d'utiliser les constructions  $w\{...}\}\{...}\$ ,  $W\{...}\}\{...}\$ ,  $|, \rightarrow\{...}\$ ,  $\langle\{...}\rangle$ ,  $\emptyset\{...}\}$ , ! ${\ldots}$  et  ${\ast}$ {n}{...} mais les lettres p, m et b ne doivent pas être employées.<sup>11</sup>

L'environnement {NiceArray} accepte les options classiques t, c et b de {array} mais aussi d'autres options définies par nicematrix (renew-dots, columns-width, etc.).

Un exemple avec un système linéaire (on a besoin de {NiceArray} pour le trait vertical)

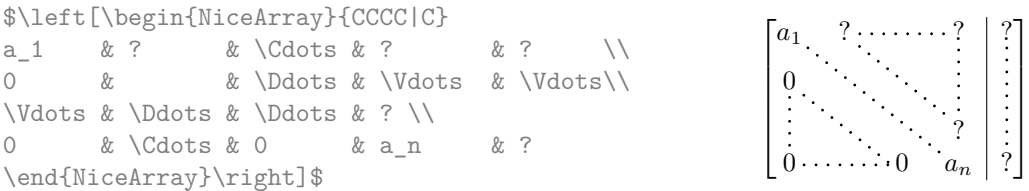

Il existe également des variantes pour l'environnement {NiceArray} : {pNiceArray}, {bNiceArray}, {BNiceArray}, {vNiceArray} et {VNiceArray}.

Dans l'exemple suivant, on utilise un environnement {pNiceArray} (on n'utilise pas {pNiceMatrix} car on souhaite utiliser les types de colonne L et R — avec {pNiceMatrix}, toutes les colonnes sont de type C).

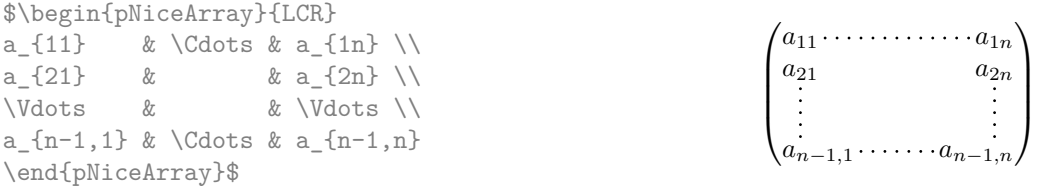

En fait, l'environnement {pNiceArray} et ses variantes sont fondés sur un environnement plus général, appelé {NiceArrayWithDelims}. Les deux premiers arguments obligatoires de cet environnement sont

<sup>10.</sup> Les types de colonnes L, C et R sont définis localement à l'intérieur de {NiceArray} avec la commande \newcolumntype de array. Cette définition masque une éventuelle définition précédente. En fait, les types de colonnes w and W sont également redéfinis.

<sup>11.</sup> Dans une commande \multicolumn, on doit également utiliser les lettres L, C et R.

les délimiteurs gauche et droit qui seront utilisés dans la construction de la matrice. Il est possible d'utiliser {NiceArrayWithDelims} si on a besoin de délimiteurs atypiques.

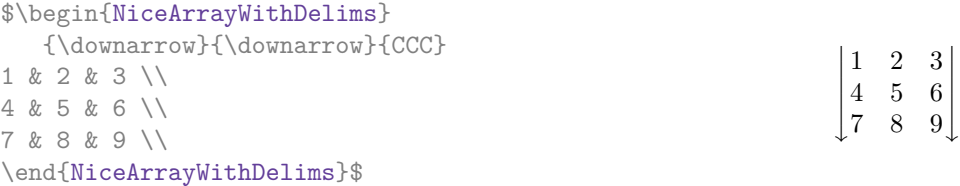

# **7 Les rangées et colonnes extérieures**

Les environnements de nicematrix permettent de composer des rangées et des colonnes «extérieures» grâce aux options first-row, last-row, first-col et last-col.

Si elle est présente, la première rangée est numérotée par 0 (et non 1). Il en est de même pour la première colonne. Dans le cas général, on doit spécifier le numéro de la dernière rangée et de la dernière colonne (si elles sont présentes).

```
$\begin{pNiceMatrix}[first-row,last-row=5,first-col,last-col=5]
   & C_1 & C_2 & C_3 & C_4 & \\
L_1 & a_{11} & a_{12} & a_{13} & a_{14} & L_1 \\
L_2 & a_{21} & a_{22} & a_{23} & a_{24} & L_2 \\
L_3 & a_{31} & a_{32} & a_{33} & a_{34} & L_3 \\
L_4 & a_{41} & a_{42} & a_{43} & a_{44} & L_4 \\
   & C_1 & C_2 & C_3 & C_4 &
\end{pNiceMatrix}$
                               C1 C2 C3 C4
```
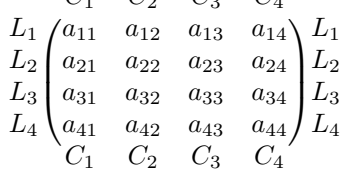

Il y a plusieurs remarques à formuler.

- Si on utilise un environnement avec préambule explicite (c'est-à-dire {NiceArray} ou l'une de ses variantes), on ne doit pas mettre de spécification de colonne pour les éventuelles première et dernière colonne : la première colonne sera automatiquement (et nécessairement) de type R et la dernière de type L).
- Si on utilise un environnement avec préambule explicite et une dernière colonne, on doit utiliser l'option last-col *sans* valeur. En effet le numéro de la dernière colonne est, dans ce cas, déduit du préambule (qui contient nécessairement l'information du nombre de colonnes non extérieures).
- Pour une dernière rangée, l'option last-row peut en fait être utilisée sans préciser de valeur. Dans ce cas, nicematrix détermine, lors de la première compilation, le nombre de rangées rencontrées dans le tableau et l'écrit dans le fichier .aux pour la prochaine compilation. Dans l'exemple qui suit, l'option last-row sera utilisée sans valeur explicite.

On peut contrôler l'apparence de ces rangées et colonnes avec les options code-for-first-row, code-for-last-row, code-for-first-col et code-for-last-col. Ces options sont des listes de tokens qui seront insérées au début de chaque case de la rangée ou de la colonne considérée.

```
\NiceMatrixOptions{code-for-first-row = \color{red},
                   code-for-first-col = \color{blue},
                    code-for-last-row = \coloneq\{green\},code-for-last-col = \coloneq \{magenta\}
```
\$\begin{pNiceArray}{CC|CC}[first-row,last-row,first-col,last-col]  $& C 1 & & C 2 & & C 3 & & C 4 & & \cdots \ \end{array}$ L 1 & a  $\{11\}$  & a  $\{12\}$  & a  $\{13\}$  & a  $\{14\}$  & L 1 \\ L 2 & a  $\{21\}$  & a  $\{22\}$  & a  $\{23\}$  & a  $\{24\}$  & L 2 \\ \hline L\_3 & a\_{31} & a\_{32} & a\_{33} & a\_{34} & L\_3 \\ L\_4 & a\_{41} & a\_{42} & a\_{43} & a\_{44} & L\_4 \\ & C\_1 & C\_2 & C\_3 & C\_4 & \end{pNiceArray}\$ *C*<sup>1</sup> *C*<sup>2</sup> *C*<sup>3</sup> *C*<sup>4</sup>

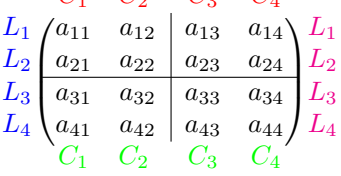

*Remarques*

- Comme on peut le voir dans l'exemple précédent, un filet horizontal (tracé avec \hline) ne s'étend pas dans les colonnes extérieures et un filet vertical (spécifié par un caractère «|» dans le préambule du tableau) ne s'étend pas dans les rangées extérieures. <sup>12</sup>
- Sans surprise, une éventuelle option columns-width (décrite p. 10) ne s'applique pas à la «première colonne» ni à la «dernière colonne».
- Pour des raisons techniques, il n'est pas possible d'utiliser l'option de la commande \\ après la «première rangée» ou avant la «dernière rangée» (le placement des délimiteurs serait erroné).

# **8 Les lignes en pointillés pour séparer les rangées et les colonnes**

Dans les environnements de nicematrix, il est possible d'utiliser la commande \hdottedline (fournie par nicematrix) qui est l'équivalent pour les pointillés des commandes \hline et \hdashline (cette dernière étant une commande de arydshln).

> $\setminus$  $\overline{1}$

\begin{pNiceMatrix} 1 & 2 & 3 & 4 & 5 \\ \hdottedline 6 & 7 & 8 & 9 & 10 \\ 11 & 12 & 13 & 14 & 15 \end{pNiceMatrix}  $\sqrt{ }$  $\mathcal{L}$  $\begin{pmatrix} 1 & 2 & 3 & 4 & 5 \end{pmatrix}$ 6 7 8 9 10 11 12 13 14 15

Dans les environnements avec un préambule explicite (comme {NiceArray}, {pNiceArray}, etc.), il est possible de dessiner un trait vertical en pointillés avec le spécificateur «:».

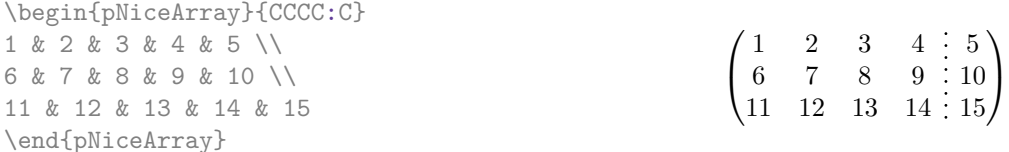

Ces lignes en pointillés ne s'étendent pas dans les rangées et colonnes extérieures.

<sup>12.</sup> Ce dernier point n'est pas valable si on a chargé, en plus de nicematrix, l'extension arydshln. Les extensions nicematrix et arydshln ne sont pas parfaitement compatibles car arydshln redéfinit beaucoup de structures internes à array. Par ailleurs, si on veut vraiment un filet qui s'étende dans la première et la dernière rangée, on peut utiliser !{\vline} dans le préambule à la place de |.

```
$\begin{pNiceArray}{CCC:C}%
   [first-row,last-col,
    code-for-first-row = \color{blue}\scriptstyle,
    code-for-last-col = \color{blue}\scriptstyle ]
C_1 & C_2 & C_3 & C_4 \\
1 & 2 & 3 & 4 & L_1 \\
5 & 6 & 7 & 8 & L_2 \\
9 & 10 & 11 & 12 & L_3 \\
\hdottedline
13 & 14 & 15 & 16 & L_4
\end{pNiceArray}$
                                                               \sqrt{ }\cdotC1 C2 C3 C4
                                                                  1 2 3 \div 4 \ L_15 \t 6 \t 7 : 8 \t L_2\begin{bmatrix} 9 & 10 & 11 & 12 \end{bmatrix} L_313 \quad 14 \quad 15 \quad 16 \big/ L_4\setminus\cdot
```
Il est possible de changer dans nicematrix la lettre utilisée pour indiquer dans le préambule un trait vertical en pointillés avec l'option letter-for-dotted-lines disponible dans \NiceMatrixOptions. Par exemple, dans ce document, nous avons chargé l'extension arydshln qui utilise la lettre «:» pour indiquer un trait vertical en tiretés. Par conséquent, en utilisant l'option letter-for-dotted-lines, on peut utiliser les traits verticaux fournis à la fois par arydshln et par nicematrix.

> $\setminus$  $\cdot$

> > <sup>1</sup>  $\overline{1}$

```
\NiceMatrixOptions{letter-for-dotted-lines = V}
\begin{pNiceArray}{C|C:CVC}
1 & 2 & 3 & 4 \\
5 & 6 & 7 & 8 \\
9 & 10 & 11 & 12
\end{pNiceArray}
                                                                 \sqrt{ }\overline{1}1 \mid 2 \mid 3 \nmid 45 \t6 + 7 : 89 \mid 10 \mid 11 : 12
```
# **9 La largeur des colonnes**

Dans les environnements avec un préambule explicite (comme {NiceArray}, {pNiceArray}, etc.), il est possible de fixer la largeur d'une colonne avec les lettres classiques w et W de l'extension array. Dans les environnements de nicematrix, les cases des colonnes de ce type sont composées en mode mathématique (alors que dans {array} de array, elles sont composées en mode texte).

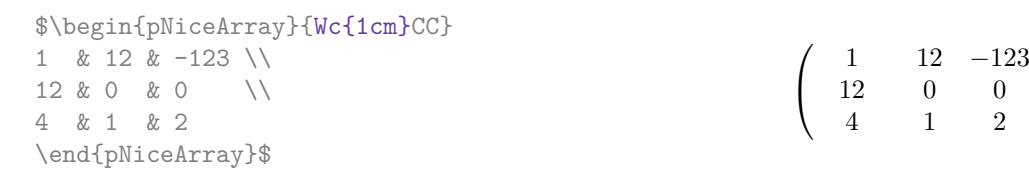

Dans les environnements de nicematrix, il est aussi possible de fixer la largeur de toutes les colonnes de la matrice directement avec l'option columns-width.

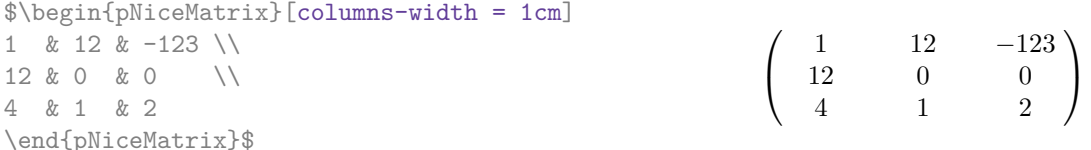

Noter que l'espace inséré entre deux colonnes (égal à 2 \arraycolsep) n'est pas supprimé (il est évidemment possible de le supprimer en mettant \arraycolsep à 0).

Il est possible de donner la valeur auto à l'option columns-width : toutes les colonnes du tableau auront alors une largeur égale à la largeur de la case la plus large du tableau. <sup>13</sup>

| $\begin{bmatrix} \phi & \phi \end{bmatrix}$ $\begin{bmatrix} \phi & \phi \end{bmatrix}$ |  |           |  |                                   |  |  |  |  |                                                                                        |
|-----------------------------------------------------------------------------------------|--|-----------|--|-----------------------------------|--|--|--|--|----------------------------------------------------------------------------------------|
|                                                                                         |  |           |  | 1 & 12 & $-123$ \\                |  |  |  |  |                                                                                        |
|                                                                                         |  |           |  | $12 & 0 & 0 & 0 \qquad \sqrt{12}$ |  |  |  |  |                                                                                        |
|                                                                                         |  | 4 & 1 & 2 |  |                                   |  |  |  |  | $\left(\begin{array}{ccc} 1 & 12 & -123 \\ 12 & 0 & 0 \\ 4 & 1 & 2 \end{array}\right)$ |
| \end{pNiceMatrix}\$                                                                     |  |           |  |                                   |  |  |  |  |                                                                                        |

<sup>13.</sup> Le résultat est atteint dès la première compilation (mais Tikz écrivant des informations dans le fichier .aux, un message demandant une deuxième compilation apparaîtra).

Il est possible de fixer la largeur de toutes les colonnes de toutes les matrices dans une certaine portion de document avec la commande \NiceMatrixOptions.

\NiceMatrixOptions{columns-width=10mm} \$\begin{pNiceMatrix} a & b \\ c & d \end{pNiceMatrix} = \begin{pNiceMatrix} 1 & 1245 \\ 345 & 2 \end{pNiceMatrix}\$ *a b c d*  $=\begin{pmatrix} 1 & 1245 \\ 245 & 2 \end{pmatrix}$ 345 2  $\setminus$ 

Mais il est aussi possible de fixer une zone dans laquelle toutes les matrices auront leurs colonnes de la même largeur, égale à la largeur de la case la plus large de toutes les matrices de la zone. Cette construction utilise l'environnement {NiceMatrixBlock} avec l'option auto-columns-width.<sup>14</sup>

\begin{NiceMatrixBlock}[auto-columns-width]

```
$\begin{pNiceMatrix}
a & b \\ c & d
\end{pNiceMatrix}
=
\begin{pNiceMatrix}
1 & 1245 \\ 345 & 2
\end{pNiceMatrix}$
\end{NiceMatrixBlock}

a b
                                                c d
```
 $=\begin{pmatrix} 1 & 1245 \\ 245 & 2 \end{pmatrix}$ 345 2 L,

**Plusieurs compilations peuvent être nécessaires pour obtenir le résultat désiré.**

# **10 Les matrices par blocs**

Dans les environnements de nicematrix, on peut utiliser la commande \Block pour placer un élément au centre d'un rectangle de cellules fusionnées.

La commande \Block doit être utilisée dans la cellule supérieure gauche du bloc avec deux arguments. Le premier argument est la taille de ce bloc avec la syntaxe *i*-*j* où *i* est le nombre de rangées et *j* le nombre de colonnes du bloc. Le deuxième argument, est, sans surprise, le contenu du bloc (en mode mathématique).

```
\arrayrulecolor{cyan}
$\begin{bNiceArray}{CCC|C}[margin]
\Block{3-3}{A} & & & 0 \\
& \hspace*{1cm} & & \Vdots \\
& & & 0 \\
\hline
0 & \Cdots& 0 & 0
\end{bNiceArray}$
\arrayrulecolor{black}
```
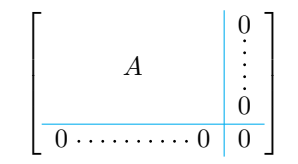

On peut souhaiter agrandir la taille du «*A*» placé dans le bloc de l'exemple précédent. Comme il est composé en mode mathématique, on ne peut pas directement utiliser une commande comme \large, \Large ou \LARGE. C'est pourquoi une option à mettre entre chevrons est proposée par \Block pour spécifier du code LaTeX qui sera inséré *avant* le début du mode mathématique.

<sup>14.</sup> Pour le moment, c'est le seul usage de l'environnement {NiceMatrixBlock} mais il pourrait y en avoir davantage dans le futur.

```
\arrayrulecolor{cyan}
$\begin{bNiceArray}{CCC|C}[margin]
\Block{3-3}<\Large>{A} & & & 0 \\
& \hspace*{1cm} & & \Vdots \\
& & & 0 \\
\hline
0 & \Cdots& 0 & 0
\end{bNiceArray}$
\arrayrulecolor{black}
```
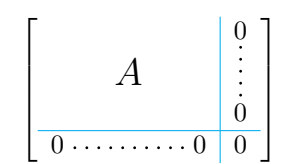

Pour des raisons techniques, il n'est pas possible d'écrire \Block{*i*-*j*}{<} (mais on peut écrire \Block{*i*-*j*}<>{<} avec le résultat attendu).

# **11 L'option small**

Avec l'option small, les environnements de l'extension nicematrix sont composés d'une manière proche de ce que propose l'environnement {smallmatrix} de l'amsmath (et les environnements {psmallmatrix}, {bsmallmatrix}, etc. de mathtools).

```
$\begin{bNiceArray}{CCCC|C}[small,
                                            last-col,
                                            code-for-last-col = \scriptscriptstyle,
                                            columns-width = 3mm ]
1 & -2 & 3 & 4 & 5 \\
0 & 3 & 2 & 1 & 2 & L_2 \gets 2 L_1 - L_2 \\
0 & 1 & 1 & 2 & 3 & 1 & 3 \text{ }\end{bNiceArray}$
                                                  \begin{bmatrix} 1 & -2 & 3 & 4 & | & 5 \\ 0 & 3 & 2 & 1 & | & 2 \\ 0 & 1 & 1 & 2 & | & 3 \end{bmatrix} \begin{bmatrix} 1 & 2 & -2L_1 - L_2 \\ L_1 & 2 & -L_1 + L_3 \end{bmatrix}i
```
On remarquera néanmoins que l'environnement {NiceMatrix} avec l'option small ne prétend pas être composé exactement comme l'environnement {smallmatrix}. C'est que les environnements de nicematrix sont tous fondés sur {array} (de array) alors que ce n'est pas le cas de {smallmatrix} (fondé directement sur un \halign de TeX).

En fait, l'option small correspond aux réglages suivants :

- les composantes du tableau sont composées en \scriptstyle ;
- \arraystretch est fixé à 0*.*47 ;
- \arraycolsep est fixé à 1*.*45 pt ;
- les caractéristiques des lignes en pointillés sont également modifiées.

## **12 L'option hlines**

Dans les environnements de nicematrix, on peut bien entendu ajouter des filets horizontaux entre les lignes avec la commande \hline. Par souci de commodité, l'extension nicematrix fournit l'option hlines qui impose directement que tous les filets horizontaux soient tracés (à l'exception, très naturelle, du filet avant l'éventuelle «première rangée» et après l'éventuelle «dernière rangée»).

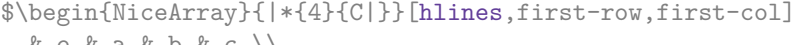

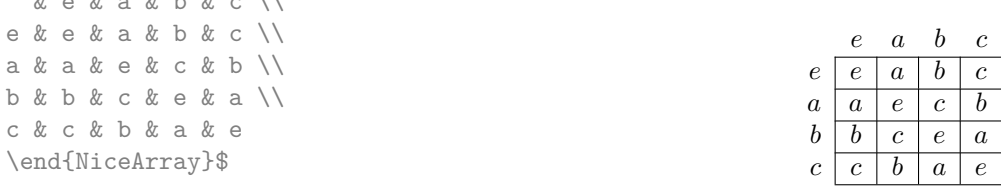

# **13 Utilisation du type de colonne S de siunitx**

Si l'extension siunitx est chargée (avant ou après nicematrix), il est possible d'utiliser les colonnes de type S de siunitx dans les environnements de nicematrix. L'implémentation n'utilise explicitement aucune macro privée de siunitx. Les colonnes d de l'extension dcolumn ne sont pas prises en charge par nicematrix.

```
$\begin{pNiceArray}{SCWc{1cm}C}[nullify-dots,first-row]
{C_1} & \C{cdots} & \C{n} \2.3 & 0 & \Cdots & 0 \\
12.4 & \Vdots & & \Vdots \\
1.45 \\
7.2 & 0 & \Cdots & 0
\end{pNiceArray}$
                                                                                           \sqrt{ }\overline{\mathcal{L}}C_1 \cdot \cdot \cdot \cdot \cdot \cdot \cdot \cdot \cdot \cdot \cdot \cdot \cdot C_n2.3 \qquad 0 \qquad \ldots \qquad 012.4
                                                                                               1.45
                                                                                               7.2 \qquad 0 \qquad \ldots \qquad 0\setminus\Big\}
```
# **14 Remarques techniques**

#### **14.1 Intersection des lignes pointillées**

Depuis la version 3.1 de nicematrix, les lignes en pointillées créées par \Cdots, \Ldots, \Vdots, etc. ne peuvent pas se croiser entre elles. <sup>15</sup>

Cela signifie qu'une ligne en pointillés créée par l'une des ces commandes s'arrête automatiquement quand elle arrive à une autre ligne pointillée déjà tracée par l'une de ces commandes. Par conséquent, l'ordre dans lequel les lignes sont tracées a son importance pour le résultat final. Voici cet ordre (c'est à dessein qu'il a été choisi ainsi) : \Hdotsfor, \Vdots, \Ddots, \Iddots, \Cdots and \Ldots. De ce fait, on peut tracer la matrice suivante :

```
$\begin{pNiceMatrix}[nullify-dots]
1 & 2 & 3 & \Cdots & n \\
```

```
1 & 2 & 3 & \Cdots & n \\
\Vdots & \Cdots & & \Hspace*{15mm} & \Vdots \\
& \Cdots & & & \\
& \Cdots & & & \\
& \Cdots & & & \\
\end{pNiceMatrix}$
```
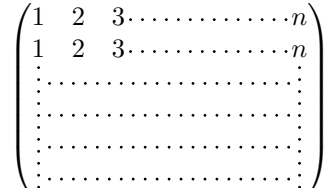

#### **14.2 Lignes diagonales**

Par défaut, toutes les lignes diagonales <sup>16</sup> d'un même tableau sont «parallélisées». Cela signifie que la première diagonale est tracée et que, ensuite, les autres lignes sont tracées parallèlement à la première (par rotation autour de l'extrémité la plus à gauche de la ligne). C'est pourquoi la position des instructions \Ddots dans un tableau peut avoir un effet marqué sur le résultat final.

Dans les exemples suivants, la première instruction \Ddots est marquée en couleur :

Exemple avec parallélisation (comportement par défaut) :

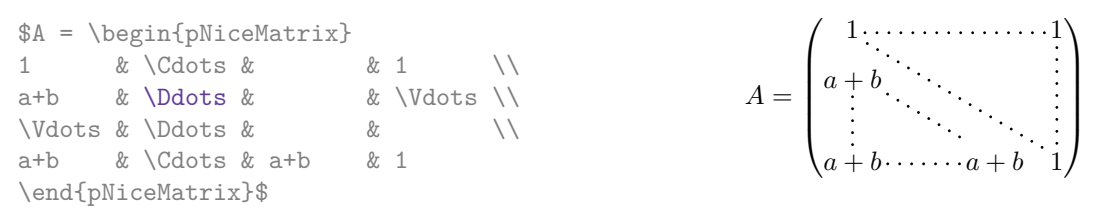

<sup>15.</sup> En revanche, les lignes créées par \hdottedline, la lettre ":" dans le préambule de la matrice et la commande \line dans le code-after peuvent croiser une autre ligne en pointillés.

<sup>16.</sup> On parle des lignes créées par \Ddots et non des lignes créées par une commande \line dans le code-after.

\$A = \begin{pNiceMatrix} 1 & \Cdots & & 1 \\ a+b  $\&$   $\&$   $\&$   $\&$   $\&$   $\vee$   $\&$   $\vee$   $\vee$   $\&$   $\vee$   $\vee$   $\&$   $\vee$   $\vee$   $\&$   $\vee$   $\vee$   $\&$   $\vee$   $\vee$   $\&$   $\vee$   $\vee$   $\&$   $\vee$   $\vee$   $\&$   $\vee$   $\vee$   $\&$   $\vee$   $\vee$   $\vee$   $\vee$   $\vee$   $\vee$   $\vee$   $\ve$  $\vdots \& \Delta x \& \Delta x \& \Delta x$ a+b  $\& \text{Cdots } \& \text{at}$   $\& 1$ \end{pNiceMatrix}\$

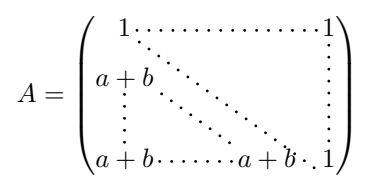

Il est possible de désactiver la parallélisation avec l'option parallelize-diags mise à false :

Le même exemple sans parallélisation :

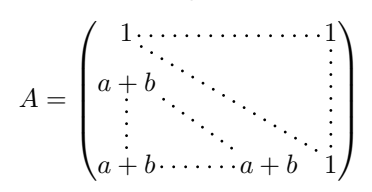

#### **14.3 Les cases «vides»**

Une instruction comme \Ldots, \Cdots, etc. essaye de déterminer la première case vide de part et d'autre de la case considérée. Néanmoins, une case vide n'est pas nécessairement sans contenu dans le codage TeX (c'est-à-dire sans aucun token entre les deux esperluettes &). En effet, une case dont le contenu est \hspace\*{1cm} peut être considérée comme vide.

Pour nicematrix, les règles précises sont les suivantes :

— Une case implicite est vide. Par exemple, dans la matrice suivante

\begin{pmatrix} a & b \\ c \\ \end{pmatrix}

la dernière case (deuxième rangée et deuxième colonne) est vide.

- Chaque case avec un rendu par TeX de largeur inférieure à 0.5 pt est vide.
- Une case qui contient une commande \Ldots, \Cdots, \Vdots, \Ddots ou \Iddots est vide. On rappelle que ces commandes doivent être employées seules dans une case.
- Une case avec une commande \Hspace (ou \Hspace\*) est vide. Cette commande \Hspace est une commande définie par l'extension nicematrix avec la même signification que \hspace excepté que la case où cette commande est utilisée est considérée comme vide. Cette commande peut être utilisée pour fixer la largeur des colonnes sans interférer avec le tracé des lignes en pointillés par nicematrix.

#### **14.4 L'option exterior-arraycolsep**

L'environnement {array} insère un espace horizontal égal à \arraycolsep avant et après chaque colonne. En particulier, il y a un espace égal à \arraycolsep avant et après le tableau. Cette caractéristique de l'environnement  $\{array\}$ n'était probablement pas une bonne idée.<sup>17</sup>

L'environnement {matrix} et ses variantes ({pmatrix}, {vmatrix}, etc.) de amsmath prefèrent supprimer ces espaces avec des instructions explicites \hskip -\arraycolsep et {NiceArray} agit de même.

Néanmoins, l'utilisateur peut changer ce comportement avec l'option exterior-arraycolsep de la commande \NiceMatrixOptions. Avec cette option, {NiceArray} va insérer le même espacement horizontal que {array}.

Cette option est seulement pour la «compatibilité» puisque l'extension nicematrix fournit un contrôle plus précis avec les options left-margin, extra-left-margin, etc.

<sup>17.</sup> Dans la documentation de {amsmath}, on peut lire : *The extra space of* \arraycolsep *that array adds on each side is a waste so we remove it [in* {matrix}*] (perhaps we should instead remove it from array in general, but that's a harder task)*. Il est possible de supprimer les espaces pour un environnement {array} donné par une construction du type \begin{array}{@{}ccccc@{}}.

#### **14.5 L'option de classe draft**

L'extension nicematrix est relativement lente pour tracer les lignes en pointillés (créées par \Cdots, \Ldots, \Ddots, etc. mais aussi par le spécificateur «:»). <sup>18</sup>

C'est pourquoi, avec l'option de classe draft, les lignes en pointillés ne sont pas tracées, pour accélérer la compilation.

## **14.6 Un problème technique avec l'argument de \\**

Pour des raisons techniques, si vous utilisez l'argument optionnel de la commande \\, l'espace vertical sera aussi ajouté au nœud («normal») correspondant à la case précédente.

> $\int a \frac{A}{B}$ *b c*

> $\int a \frac{A}{B}$ *b c*

 $\setminus$ 

 $\setminus$ 

 $\setminus$ 

\begin{pNiceMatrix} a &  $\frac{AB}{\Gamma}$ b & c \end{pNiceMatrix}

Il y a deux solutions pour résoudre ce problème. La première solution est d'utiliser une commande TeX pour insérer l'espace entre les deux rangées.

\begin{pNiceMatrix} a & \frac AB \\ \noalign{\kern2mm}  $h \& c$ \end{pNiceMatrix}

L'autre solution est d'utiliser la commande \multicolumn dans la case précédente :

```
\begin{pNiceMatrix}
a & \multicolumn1C{\frac AB} \\[2mm]
b & c
\end{pNiceMatrix}
                                                               \int a \frac{A}{B}b c
```
## **14.7 Environnements obsolètes**

La version 3.0 de nicematrix a introduit l'environnement {pNiceArray} (et ses variantes) avec les options first-row, last-row, first-col et last-col.

Par conséquent, les environnements suivants, présents dans les versions précédentes de nicematrix sont devenus obsolètes :

- {NiceArrayCwithDelims} ;
- {pNiceArrayC}, {bNiceArrayC}, {BNiceArrayC}, {vNiceArrayC}, {VNiceArrayC} ;
- {NiceArrayRCwithDelims} ;

— {pNiceArrayRC}, {bNiceArrayRC}, {BNiceArrayRC}, {vNiceArrayRC}, {VNiceArrayRC}. Ils seront peut-être supprimés dans une version future de nicematrix.

# **15 Exemples**

#### **15.1 Lignes en pointillés**

Une matrice tridiagonale :

<sup>18.</sup> La principale raison est que nous voulons des lignes en pointillés avec des points ronds et non carrés. Pour atteindre ce but, il a fallu construire notre propre système de lignes en pointillés.

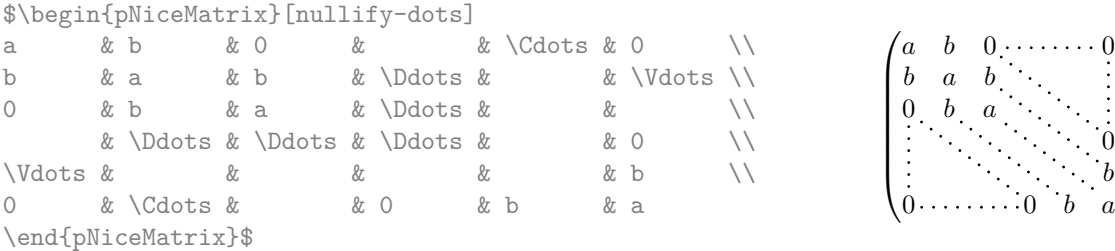

## Une matrice de permutation :

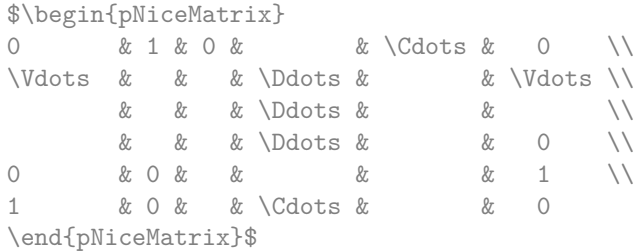

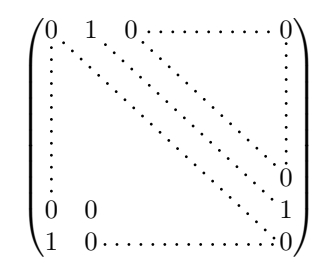

 $\theta$ . *b a b* 0 *b a*

> $\overline{0}$ *b*

 $\cdot$ 

 $\setminus$ 

#### Un exemple avec **\Iddots** :

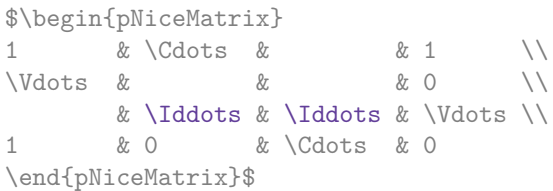

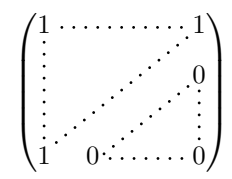

#### Un exemple avec \multicolumn :

\begin{BNiceMatrix}[nullify-dots] 1 & 2 & 3 & 4 & 5 & 6 & 7 & 8 & 9 & 10\\ 1 & 2 & 3 & 4 & 5 & 6 & 7 & 8 & 9 & 10\\ \Cdots & & \multicolumn{6}{C}{10 \text{ autres lignes}} & \Cdots \\ 1 & 2 & 3 & 4 & 5 & 6 & 7 & 8 & 9 & 10 \end{BNiceMatrix}

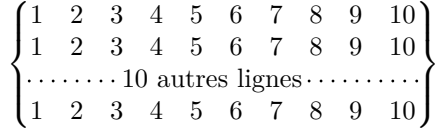

## Un exemple avec **\Hdotsfor** :

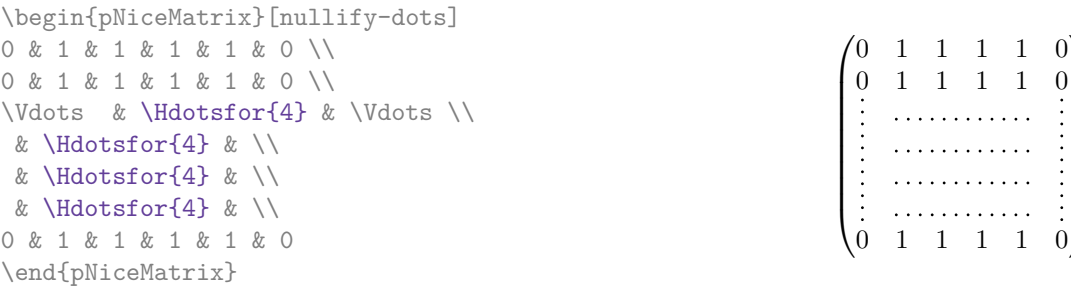

 $\vert 0 \rangle$ 

 $\int$ 

## Un exemple pour le résultant de deux polynômes :

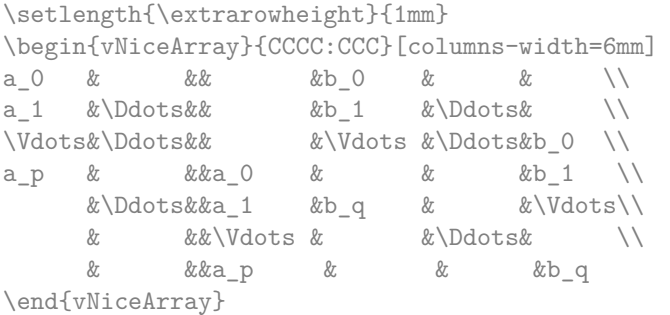

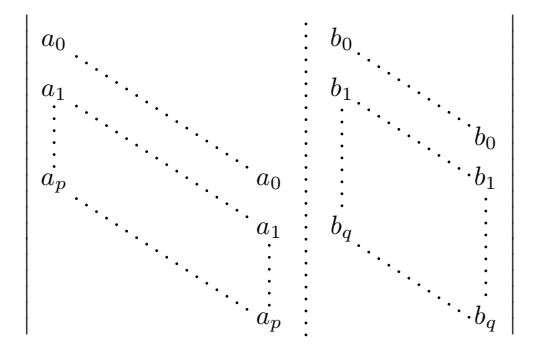

Un exemple avec un système linéaire (le trait vertical a été tracé en cyan avec les outils de colortbl) :

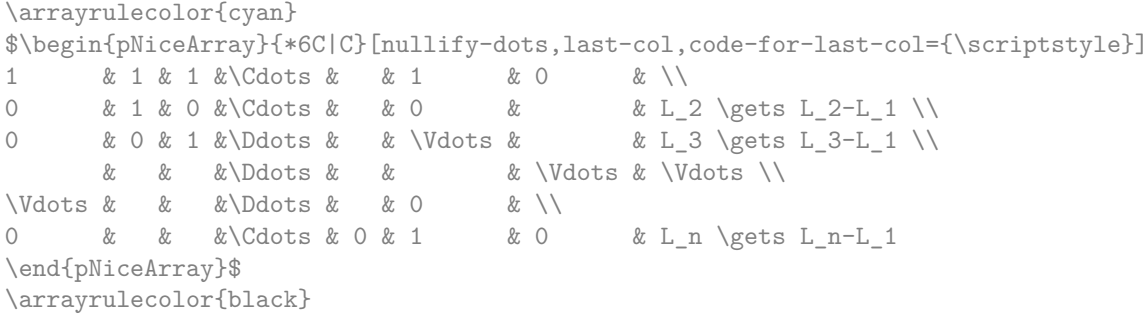

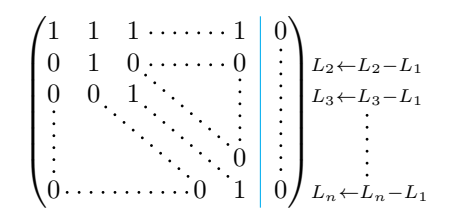

#### **15.2 Largeur des colonnes**

Dans l'exemple suivant, nous utilisons {NiceMatrixBlock} avec l'option auto-columns-width parce que nous voulons la même largeur (automatique) pour toutes les colonnes.

```
\begin{NiceMatrixBlock}[auto-columns-width]
\NiceMatrixOptions{code-for-last-col = \color{blue}\scriptstyle}
\setlength{\extrarowheight}{1mm}
$\begin{pNiceArray}{CCCC:C}[last-col]
1&1&1&1&1&\\
2&4&8&16&9&\\
3&9&27&81&36&\\
4&16&64&256&100&
\end{pNiceArray}$
...
\end{NiceMatrixBlock}
 \sqrt{ }\overline{\phantom{a}}1 \quad 1 \quad 1 \quad 1 \ \vdots2 4 8 16 9
                                   \setminus\begin{array}{c} \hline \end{array}\sqrt{ }\overline{\phantom{a}}1 \quad 1 \quad 1 \quad 1 \quad 10 1 3 7 \frac{7}{2}
```
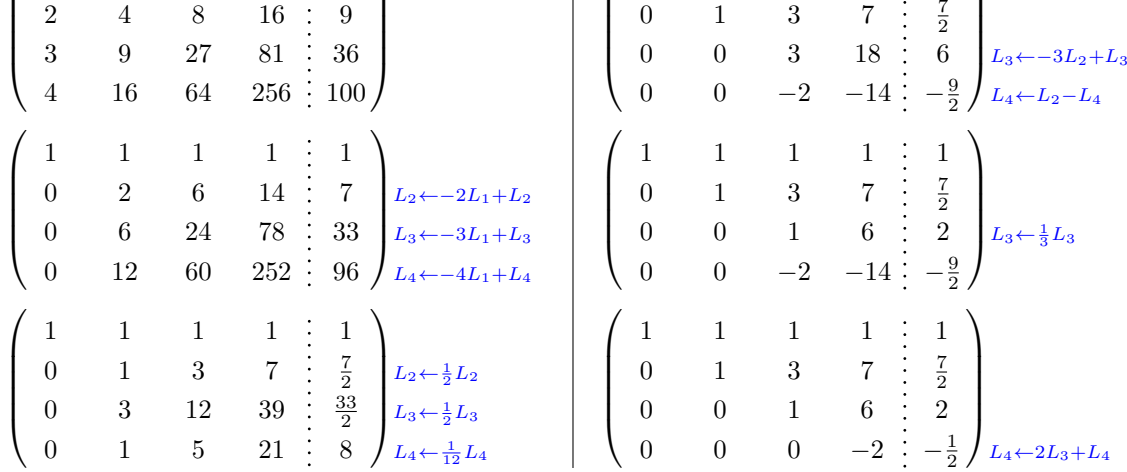

 $\setminus$ 

#### <span id="page-17-0"></span>**15.3 Comment surligner les cases**

Pour mettre en évidence une case, il est possible de «dessiner» l'un des nœuds (le «nœud normal», le «nœud moyen» ou le «nœud large»). Dans l'exemple suivant, on utilise les «nœuds larges» de la diagonale de la matrice (avec la clé de Tikz «name suffix», il est facile d'utiliser les «nœuds larges»). Pour avoir la continuité des lignes, on doit fixer inner sep  $= -\pgflinewidth/2$ .

```
$\begin{pNiceArray}{>{\strut}CCCC}%
   [create-extra-nodes,margin,extra-margin=2pt,
   code-after = {\begin{tikzpicture}
                     [name suffix = -large,
                      every node/.style = {draw,
                                           inner sep = -\pgfilinewidth/2}]
```

```
\n\node [fit = (1-1)] {} ;
                         \n\node [fit = (2-2)] {} ;
                         \node [fit = (3-3)] {} ;
                         \n\node [fit = (4-4)] {} ;
                     \end{tikzpicture}}]
a \{11\} & a \{12\} & a \{13\} & a \{14\} \\
a_{21} & a_{22} & a_{23} & a_{24} \\
a \{31\} & a \{32\} & a \{33\} & a \{34\} \\
a \{41\} & a \{42\} & a \{43\} & a \{44\}\end{pNiceArray}$
                                     \sqrt{ }\overline{\phantom{a}}a11 a12 a13 a14
                                         a21 a22 a23 a24
                                         a31 a32 a33 a34
                                         a41 a42 a43 a44
                                                              \setminus\Big\}
```
L'extension nicematrix est construite au-dessus de l'environnement {array} et, par conséquent, il est possible d'utiliser l'extension colortbl dans les environnements de nicematrix. Les possibilités de réglage de colortbl sont néanmoins assez limitées. C'est pourquoi nous proposons une autre méthode pour surligner une rangée de la matrice. Nous créons un nœud Tikz rectangulaire qui englobe les nœuds de la deuxième rangée en utilisant les outils de la bibliothèque Tikz fit. Ce nœud est rempli après la construction de la matrice. Pour que l'on puisse voir le texte *sous* le nœud, nous devons utiliser la transparence avec le blend mode égal à multiply. Attention : certains lecteurs de PDF ne sont pas capables de rendre la transparence correctement.

```
\tikzset{highlight/.style={rectangle,
                              fill=red!15,
                              blend mode = multiply,
                              rounded corners = 0.5 mm,
                              inner sep=1pt}}
\begin{bmatrix} \delta_{\rm{b}} \end{bmatrix}^{\delta_{\rm{b}}}\end{bmatrix}0 & \Cdots & 0 \\
1 & \Cdots & 1 \\
0 & \Cdots & 0
\end{bNiceMatrix}$
                                          \sqrt{ }\overline{1}0 \cdots \cdots 01 \cdots \cdots 10 \cdots \cdots 01
                                                    \perpCe code échoue avec latex-dvips-ps2pdf parce que Tikz pour dvips, pour le moment, ne prend
```

```
pas en charge les blend modes. Néanmoins, le code suivant, dans le préambule du document LaTeX,
devrait activer les blend modes pour ce mode de compilation.
\ExplSyntaxOn
\makeatletter
\tl_set:Nn \l_tmpa_tl {pgfsys-dvips.def}
\tl_if_eq:NNT \l_tmpa_tl \pgfsysdriver
 {\cs_set:Npn\pgfsys@blend@mode#1{\special{ps:~/\tl_upper_case:n #1~.setblendmode}}}
\makeatother
\ExplSyntaxOff
```
On considère maintenant la matrice suivante que l'on a appelée exemple.

```
$\begin{pNiceArray}{CCC}[name=exemple,create-extra-nodes,last-col]
a & a + b & a + b + c & L_1 \\
a & a w a + b & L_2 \\
a & a & a & L_3
\end{pNiceArray}$
```

$$
\begin{pmatrix} a & a+b & a+b+c \\ a & a & a+b \\ a & a & a \end{pmatrix} \begin{matrix} L_1 \\ L_2 \\ L_3 \end{matrix}
$$

Si on veut surligner chaque rangée de la matrice, on peut utiliser la technique précédente trois fois.

```
\tikzset{mes-options/.style={remember picture,
                             overlay,
                             name prefix = exemple-,
                             every node/.style = \{fill = red!15,
                                                  blend mode = multiply,
                                                  inner sep = 0pt}}}
```

```
\begin{tikzpicture}[mes-options]
\node [fit = (1-1) (1-3)] {};
\node [fit = (2-1) (2-3)] {} ;
\node [fit = (3-1) (3-3)] {} ;
\end{tikzpicture}
```
On obtient la matrice suivante.

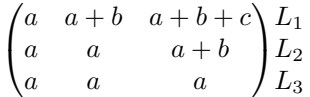

Le résultat peut paraître décevant. On peut l'améliorer en utilisant les «nœuds moyens» au lieu des «nœuds normaux».

```
\begin{tikzpicture}[mes-options, name suffix = -medium]
\node [fit = (1-1) (1-3)] {} ;
\node [fit = (2-1) (2-3)] [} :
\node [fit = (3-1) (3-3)] [] ;
\end{tikzpicture}
```
On obtient la matrice suivante.

```
\sqrt{ }\mathcal{L}a \quad a+b \quad a+b+c \setminus L_1a a + b L_2a a lL_3\setminus\overline{1}
```
Dans l'exemple suivant, on utilise les «nœuds larges» pour surligner une zone de la matrice.

```
\left(\,\begin{NiceArray}{>{\strut}CCCC}%
   [create-extra-nodes,left-margin,right-margin,
   code-after = {\tilde{\} \path [name suffix = -large,
                               fill = red!15,blend mode = multiply]
                        (1-1.north west)
                     |- (2-2.north west)
                     |- (3-3.north west)
```

```
|- (4-4.north west)
                     |-(4-4.south east)|- (1-1.north west) ; } ]
A_{11} & A_{12} & A_{13} & A_{14} \\
A_{21} & A_{22} & A_{23} & A_{24} \\
A_{31} & A_{32} & A_{33} & A_{34} \\
A_{41} & A_{42} & A_{43} & A_{44}
\end{NiceArray}\,\right)
                               \sqrt{ }A11 A12 A13 A14
```

```
\overline{\mathcal{L}}A21 A22 A23 A24
    A31 A32 A33 A34
    A41 A42 A43 A44
                                \setminus\Big\}
```
## **15.4 Utilisation directe des nœuds Tikz**

Dans l'exemple suivant, on souhaite illustrer le produit mathématique de deux matrices.

L'utilisation de {NiceMatrixBlock} avec l'option auto-columns-width va permettre que toutes les colonnes aient la même largeur ce qui permettra un alignement des deux matrices superposées.

\begin{NiceMatrixBlock}[auto-columns-width]

```
\NiceMatrixOptions{nullify-dots}
```
Les trois matrices vont être disposées les unes par rapport aux autres grâce à un tableau de LaTeX.

```
$\begin{array}{cc}
&
```
La matrice *B* a une «première rangée» (pour  $C_i$ ) d'où l'option first-row.

```
\begin{bNiceArray}{C>{\strut}CCCC}[name=B,first-row]
     & \& C_j \ \& C_jb_{11} & \Cdots & b_{1j} & \Cdots & b_{1n} \\
\Vdots & & \Vdots & & \Vdots \\
      & & b_{k} k \} \setminus& \quad \& \quad \forallVdots \\
b_{n1} & \Cdots & b_{nj} & \Cdots & b_{nn}
\end{bNiceArray} \\ \\
```
La matrice *A* a une «première colonne» (pour  $L_i$ ) d'où l'option first-col.

```
\begin{bNiceArray}{CC>{\strut}CCC}[name=A,first-col]
   & a_{11} & \Cdots & & & a_{nn} \\
   & \Vdots & & & & \Vdots \\
L_i & a_{i1} & \Cdots & a_{ik} & \Cdots & a_{in} \\
   & Vdots & w & x \times Vdots \ \& a {n1} & \Cdots & & & a {nn} \\
\end{bNiceArray}
\ell
```
Dans la matrice produit, on remarquera que les lignes en pointillés sont «semi-ouvertes».

```
\begin{bNiceArray}{CC>{\strut}CCC}
      & & & & \\
       & \quad \& \quad \forall\ldots & c_{ij} \setminus\setminus\setminus\end{bNiceArray}
\end{array}$
```

```
\end{NiceMatrixBlock}
```
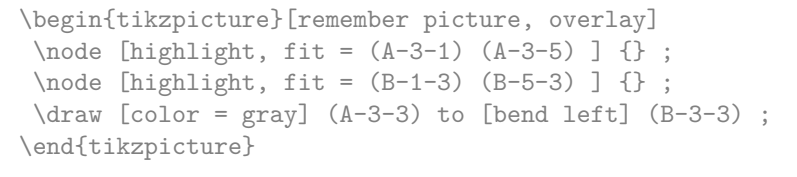

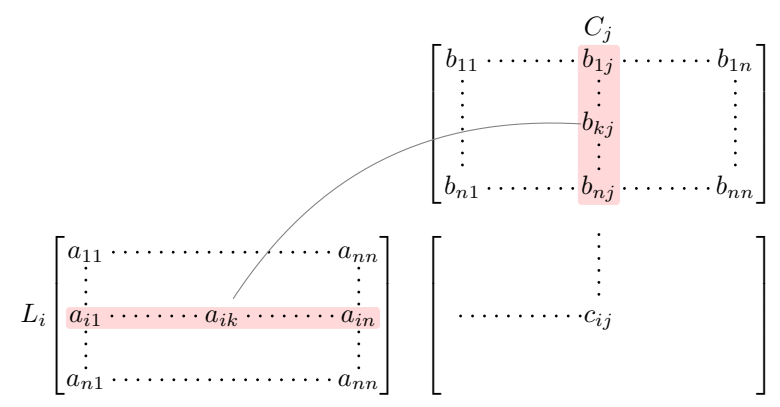